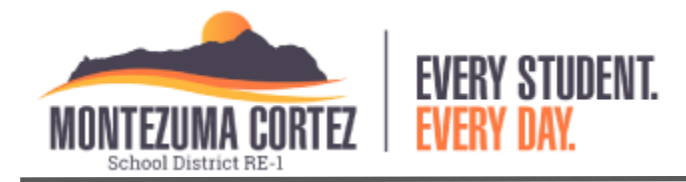

# PowerSchool Parent Portal Account Creation

The Montezuma-Cortez School District would like to encourage parents and guardians of students to create PowerSchool Parent Portal accounts. With a PowerSchool Parent Portal account parents and guardians can access information on their student's attendance and grades. In addition, having a Parent Portal account will allow parents of returning students to more easily complete returning student enrollment online. Multiple students can be attached to a single parent account so parents can easily view information on all of their family members enrolled in the Montezuma-Cortez School District.

## How do I start?

During the account setup process you will need the Access ID and password for each child that you need to attach to your account.

To obtain the Access ID and password please email [powerschool@cortez.k12.co.us](mailto:powerschool@cortez.k12.co.us?subject=PowerSchool%20Parent%20Portal%20Account%20-%20Access%20ID%20&%20password%20needed) and include your full name, each student's full legal name, date of birth, grade level and school name.

Access ID's and passwords will only be released to parents and guardians who are currently listed in PowerSchool, the requested information will be used to ensure that the requests for student information are released to only those with the legal authority to access student information.

If you have an existing Parent Portal account but do not have all of your children attached to the account please email powerschool@cortez.k12.co.us with the same information that is needed for a new account and they can be easily added to your existing account.

## Information needed to setup a Parent Portal account

- A valid email address
- A password of at least 8 characters to secure your account
- Access ID and password for each student to be attached to account

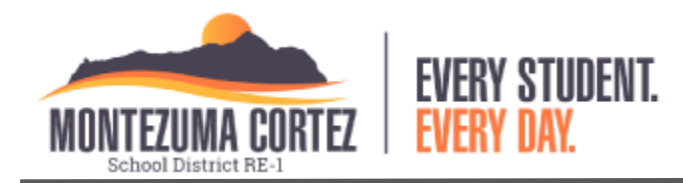

# PowerSchool Parent Portal Account Creation

#### Creating your account

Visit <https://powerschool.cortez.k12.co.us/public> and click on the "Create Account" tab as circled in blue below

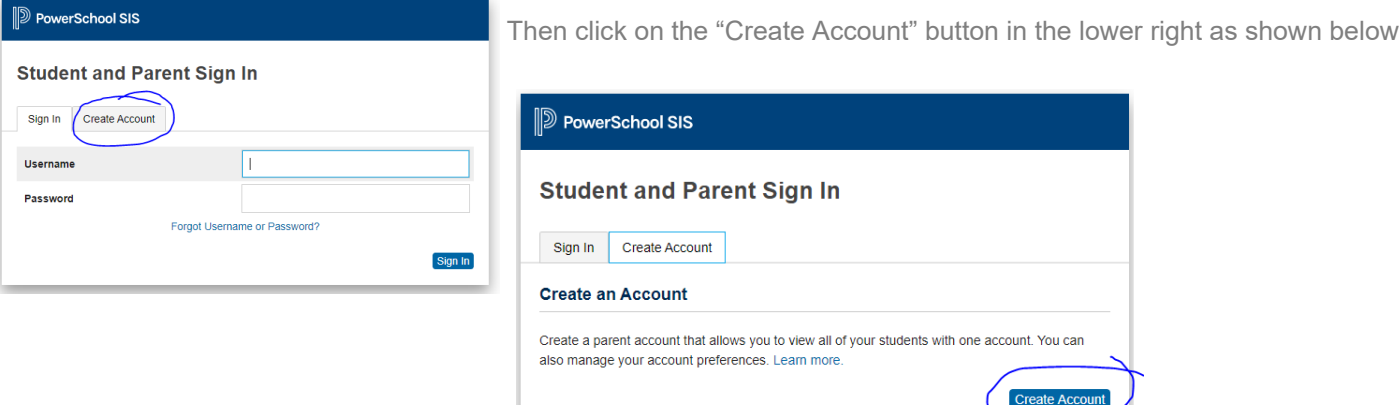

Fill in the Parent Account Details in the top part of the form and then enter the Access ID and password for each student along with your relationship to the student. Ì.

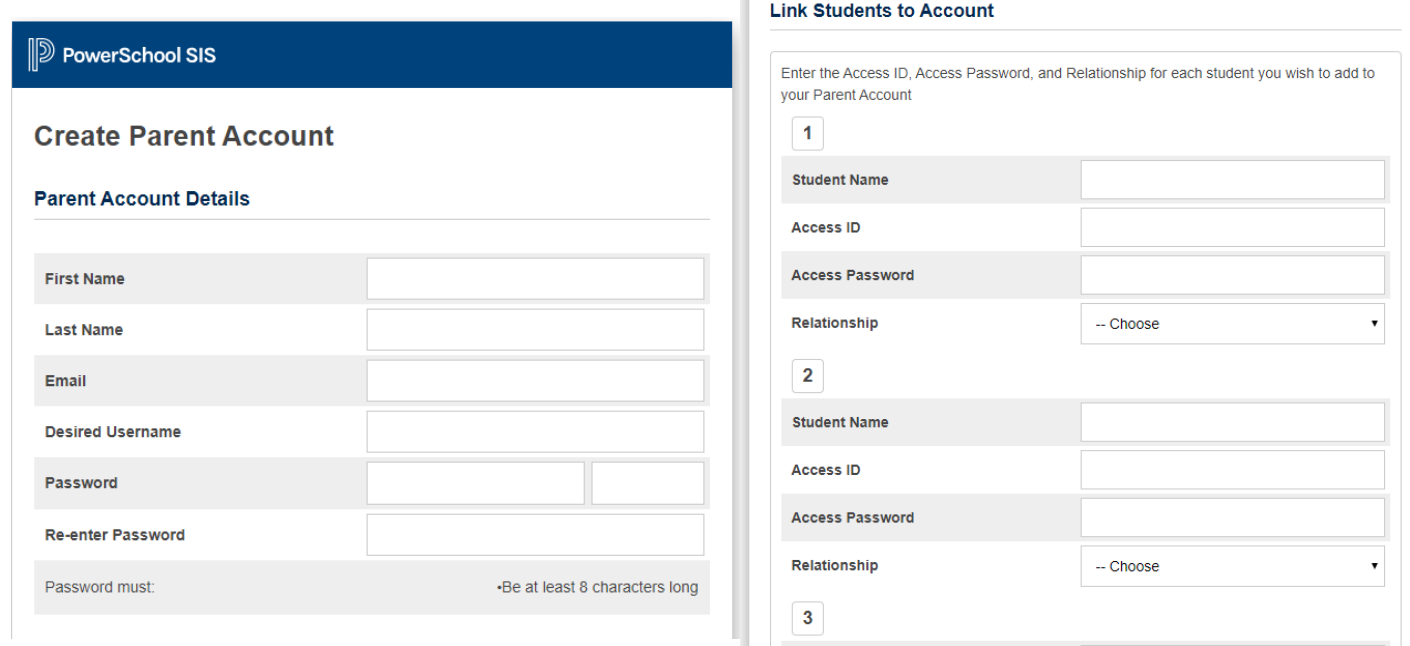

And finally click "Enter" in the lower right. Your account is now ready for use. If you have any additional questions about account creation please email them to **powerschool@cortez.k12.co.us** 

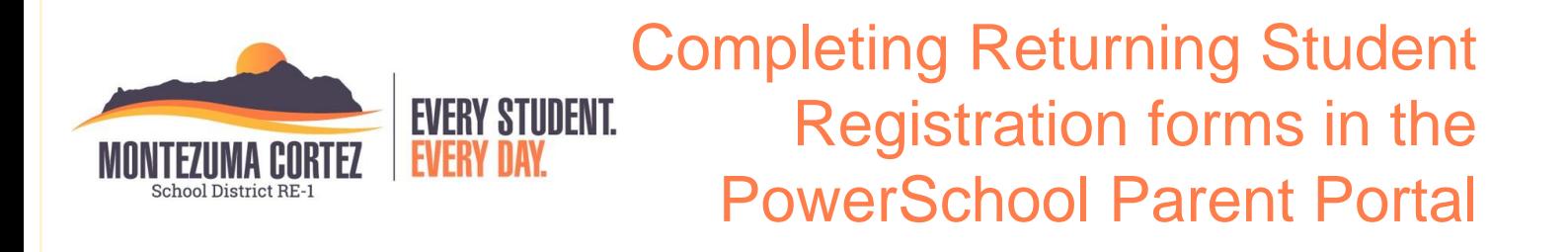

Below in screenshot A is the general layout of the Parent Portal. This is the dashboard you will see when you successfully create an account. The red lines point to the students attached to the account. The student being viewed is highlighted in a slightly lighter blue than the rest of the header bar.

If a parent/guardian already has a Parent Portal account and needs to add additional children to their account they need to obtain the Access ID and passwords for each student by emailing powerschool@cortez.k12.co.us OR by contacting the school the student is enrolled at. Once the Access ID and password have been obtained parents should log in to their account and click on the link "Account Preferences" as highlighted in blue on the left hand side of the screen. From the Account Preferences page click on the tab for "Students" and click on the "New" button on the far right as shown in screenshot B. Screenshot C shows the dialog box that appears after clicking the "Add" button, parents should enter all of the necessary information and click "OK".

To access the Returning Student Enrollment forms, click on the link "Returning Student Registration 20-21" as highlighted in yellow on screenshot A. This will open the enrollment forms to complete in another tab of their browser.

#### Forms need to be

completed for each student by clicking on each student name in the dark blue bar near the top of the page and returning to the "Returning Student Registration 20-21" link.

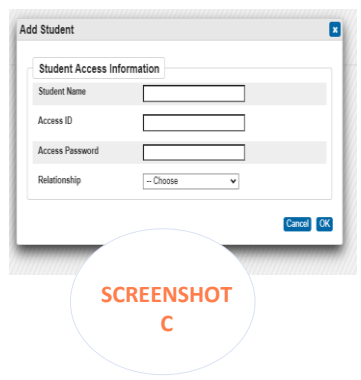

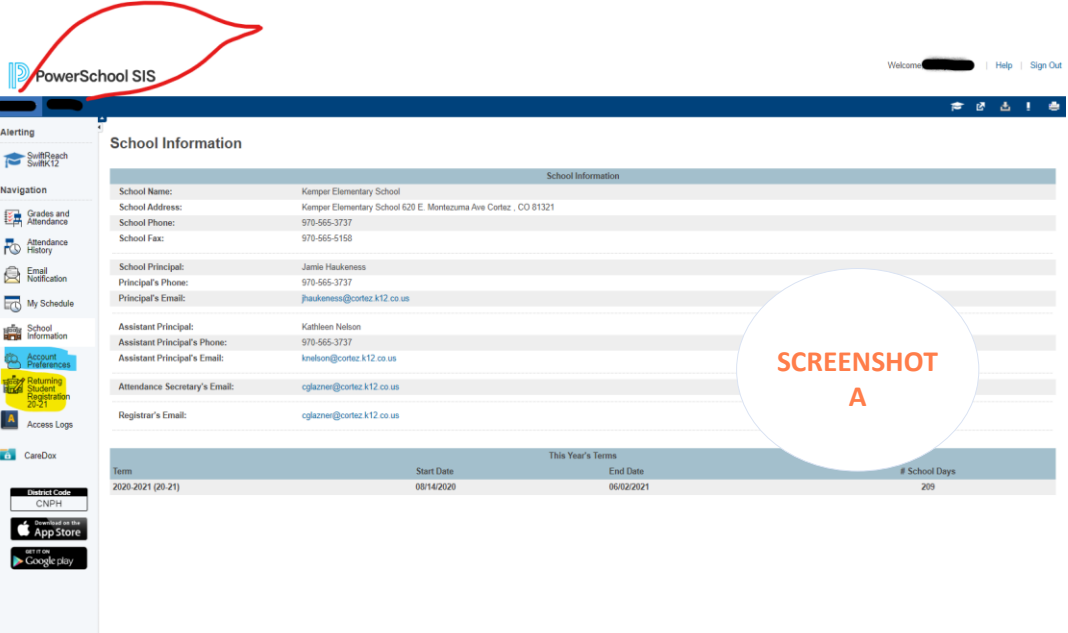

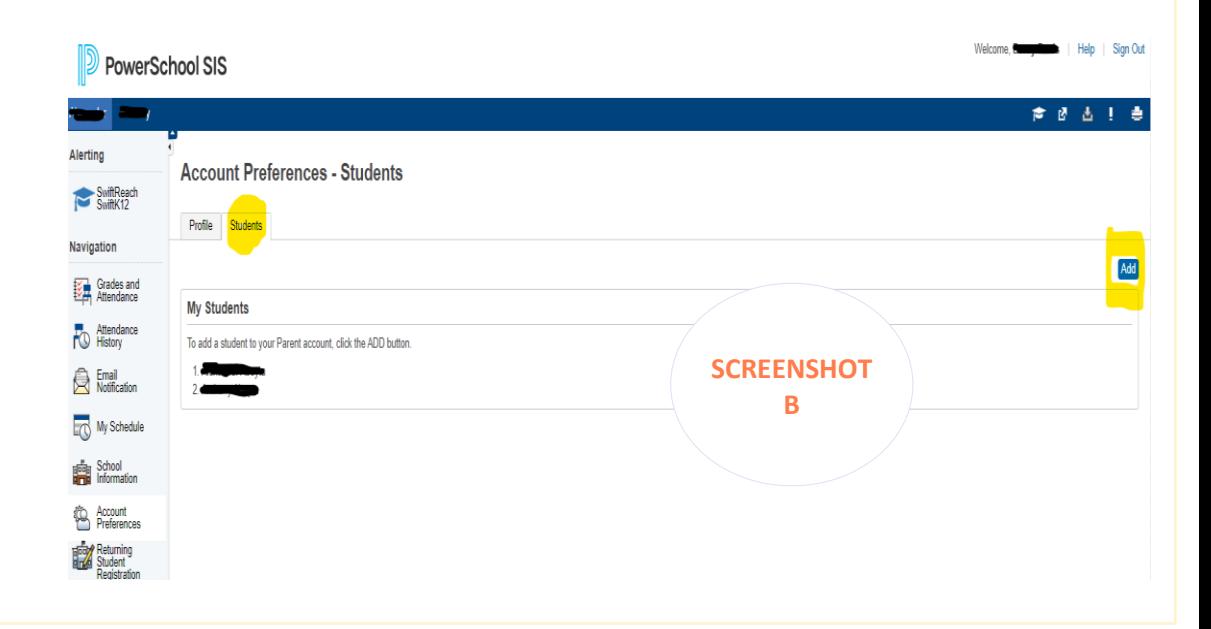